#### **Estimación del tiempo en el diseño de actividades educativas digitales**

Matías Dimase<sup>1</sup>, Víctor Boscoscuro<sup>2</sup>, Carlos Di Cicco<sup>3</sup>, Tamara Ahmad<sup>4</sup>, Claudia Russo<sup>5</sup>, Natalia Sinde<sup>6</sup>

*Instituto de Investigación y Transferencia de Tecnología (ITT), Universidad Nacional del Noroeste de la Provincia de Buenos Aires (CIC-UNNOBA), Junín, Buenos Aires, Argentina.*

{1[mdimase,](mailto:mdimase@comunidad.unnoba.edu.ar) <sup>2</sup>[vhboscoscuro}@comunidad.unnoba.edu.ar,](mailto:vhboscoscuro@comunidad.unnoba.edu.ar) {3[carlos.dicicco,](mailto:tamara.ahmad@itt.unnoba.edu.ar) <sup>4</sup>tamara.ahmad, <sup>5</sup>[claudia.russo](mailto:claudia.russo@itt.unnoba.edu.ar), <sup>6</sup>[natalia.sinde](mailto:natalia.sinde@itt.unnoba.edu.ar)[}](mailto:eliana.serrano%7d@itt.unnoba.edu.ar) [@itt.unnoba.edu.ar](mailto:eliana.serrano%7d@itt.unnoba.edu.ar)

# **Ámbito de aplicación**

Durante la pandemia se dio el pasaje obligado y repentino de un modelo educativo en el que el uso de las pantallas era secundario a uno en el cual docentes y estudiantes tuvieron que incorporar a sus clases cuestionarios en línea, videoconferencias, plataformas digitales, herramientas de creación/edición de contenidos multimedia, bibliotecas digitales, entre otras, mediatizándolas [1]. Estas herramientas eran nuevas para el cuerpo docente, por lo que se derivó en una nueva problemática: la acumulación de acciones o actividades educativas digitales. Al momento de planificar las nuevas actividades educativas para abordar los contenidos pedagógicos, el profesorado se encontró sin saber estimar de manera precisa su duración, ya que no contaba con experiencia previa ni mucha bibliografía existente al respecto. Como consecuencia, la duración estimada y alineada con una determinada *carga horaria* [2] resultaba desfasada en gran medida por el tiempo real dedicado por el estudiantado a su realización. Dado que cada estudiante cursa varias asignaturas en un período lectivo, el no poder cumplir con la excesiva carga de actividades para cada una llevaba a menudo a la frustración. Dentro del ámbito universitario, en el que el estudiantado posee responsabilidades adicionales al mundo educativo -laborales y familiar, entre otras-, un aumento en la carga horaria impacta potencialmente en que no se aborden de manera correcta los contenidos y que peligre la continuidad de sus estudios por propiciar la deserción estudiantil. Por todo lo expuesto, se propuso la creación de una herramienta de software que proporcionase una base de conocimiento a los y las docentes a la hora de realizar la planificación de actividades educativas con tiempos que se asemejen más a la realidad, de manera que la carga horaria para realizar actividades digitales por parte del estudiantado se aproximase a la carga horaria real de la propuesta pedagógica. El proyecto tuvo como antecedente el manual para la estimación de la carga horaria en cursos con horas virtuales [3].

## **Objetivos**

Desarrollar una aplicación móvil multiplataforma que brinde apoyo al momento de planificar actividades educativas digitales con el fin de: facilitar la planificación de actividades educativas digitales de propuestas pedagógicas, ajustándose a un porcentaje determinado sobre la carga horaria total; proveer un conjunto de actividades educativas frecuentes con sus tiempos estimados; admitir la posibilidad de crear y personalizar las actividades con sus propios tiempos estimados; permitir la consulta del historial de planificaciones realizadas por el usuario; proveer un mecanismo de exportación de la planificación resultante para compartirlo con otros usuarios.

### **Descripción**

A partir de la problemática planteada y la situación contextual actual se decidió enfocar el software hacia una aplicación móvil multiplataforma capaz de funcionar en los principales sistemas operativos utilizados en el mundo de los smartphones (Android y IOS). Fue elegido para esta aplicación un esquema arquitectónico ampliamente utilizado en el desarrollo de aplicaciones web en el que la interfaz gráfica e interacción con el usuario (front-end) está desacoplado de la lógica de negocio y persistencia de datos (back-end). El back-end, desarrollado bajo el framework de Java Spring, implicó la creación de una API RESTfull para proveer la funcionalidades y lógica de negocio que permitan cumplir con los objetivos descritos. Además, es el encargado de interactuar con el motor de bases de datos (MySQL) que provee la persistencia de datos.

Por su parte, en lo referente al front-end, si bien existe un amplio abanico de lenguajes y frameworks para la creación de este tipo de aplicaciones, debido a que el equipo de desarrollo contaba con experiencia en la creación de aplicaciones web, se utilizó el framework ionic para su implementación pues brindaba la posibilidad de aprovechar los conocimientos y tecnologías utilizadas en el mundo del desarrollo web: específicamente, en este caso recurrió al framework de JavaScript Angular para migrarlos al mundo del desarrollo móvil; aquí se crearon las interfaces gráficas y se proveyó interactividad. La aplicación utiliza un conjunto de actividades educativas como base *(figura 1)*, clasificadas en dos tipos diferentes:

**1.** Estándar: Actividades educativas con sus tiempos estimados propuestas por la propia aplicación para todos los usuarios. Surgen de actividades frecuentes en el ámbito educativo como videoconferencias, cuestionarios en línea, lectura de textos, interacción en foros.

**2.** Custom o personalizadas: Actividades educativas creadas por el propio usuario con el tiempo estimado que considere. Están enfocadas a contemplar los casos particulares de actividades específicas de diferentes áreas que cada usuario crea necesarias.

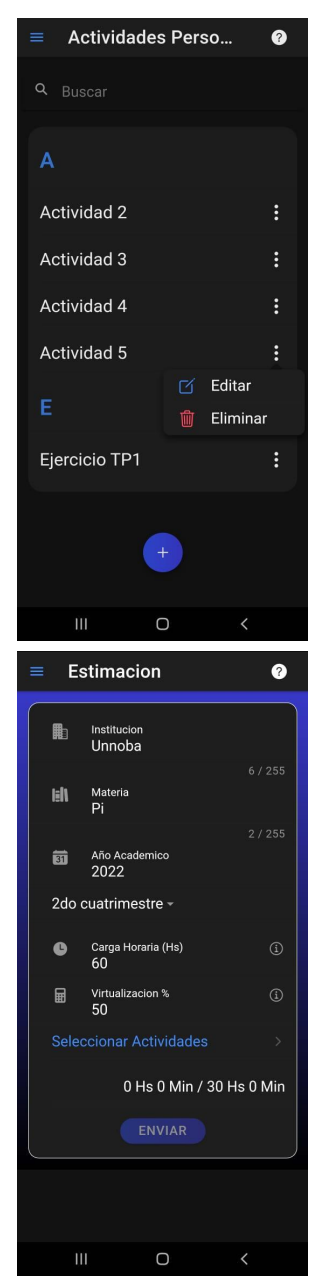

*Figuras 1 y 2.* Actividades personalizadas y Estimación

Una vez definidas las actividades educativas, es posible realizar la planificación de un conjunto de actividades. En primer lugar, cada usuario define la carga horaria total de la propuesta pedagógica junto con el porcentaje (%) de la carga que desea virtualizar *(figura 2)*. En función de ello se obtiene el tiempo

objetivo que no es ni más ni menos que el porcentaje indicado sobre el total de carga horaria expresado en tiempo: en el caso ideal, debería coincidir con la sumatoria de todos los tiempos estimados sobre cada una de las actividades que componen la planificación.

Una vez definido el tiempo objetivo, se procede a seleccionar las actividades educativas que componen la planificación. Cada una cuenta con un tiempo estimado que representa una versión minimalista de la actividad a fin de ajustarla lo más posible a cada situación en particular; es por eso que para cada una es posible establecer un cuantificador que adapte el tiempo final que toma la realización de cada actividad. Vale aclarar que más allá de la estimación, los tiempos propuestos son aproximaciones promedio, ya que no debemos olvidar que cada estudiante tendrá sus particularidades para adquirir los aprendizajes. Tal como se ilustra en la *figura 3*, la actividad *Lectura libro* implica la interpretación de una página cuyo tiempo estimado es 3 minutos; para ajustarlo a un artículo compuesto por 15 páginas basta con definir el cuantificador en 15, lo que resulta en un tiempo estimado de 45 minutos.

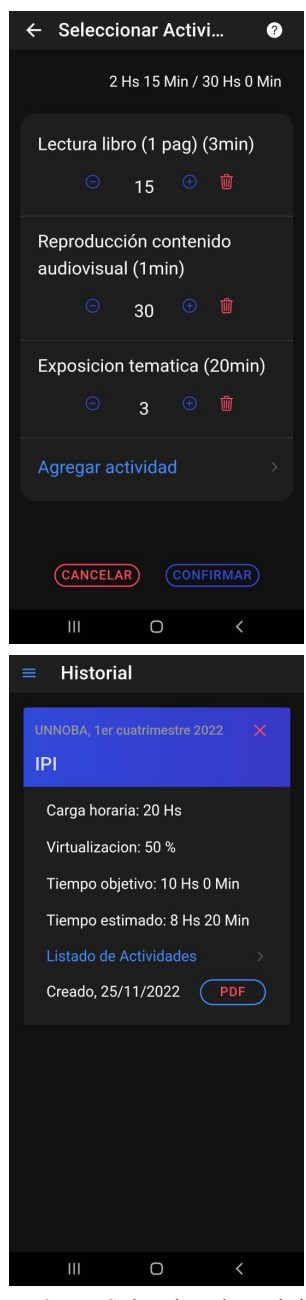

*Figuras 3 y 4.* Selección de actividades

A medida que se incorporan las selecciones se suman los tiempos estimados y, si se sobrepasa el tiempo objetivo definido inicialmente, se emiten alertas notificando esa situación. Adicionalmente, antes de confirmar la selección, es decir, cuando el usuario considera que esas son todas las actividades necesarias, se informa si cumple con el objetivo o si lo está subestimando o sobreestimando en relación al tiempo objetivo. Queda a criterio del docente la planificación final de actividades, siendo ésta una herramienta orientadora para respetar la

carga horaria total de la propuesta sin sobrecargar al estudiante.

Como funcionalidad extra cada usuario puede consultar el historial *(figura 4)* de todas las estimaciones que realizó, analizar los tiempos objetivos planteados, el tiempo estimado, qué actividades incluye e, incluso, exportar un reporte de dicha información en PDF para compartirlo mediante aplicaciones de terceros como Whatsapp, e-mail o Telegram.

Las estimaciones históricas de las propuestas educativas, le permitirán al docente ajustar los tiempos de las actividades no estándar. Si bien ésta será una herramienta más con la cual dispone el docente para el diseño de su planificación pedagógica, se debe tener en cuenta que cada estimación de las actividades que se incluye en una misma propuesta deberá considerar las particularidades de la audiencia estudiantil con la que se cuenta.

La aplicación se encuentra en fase de implementación y prueba, por lo que, a corto plazo, el principal objetivo es producir y distribuir una versión de prueba para ser utilizada por un grupo de docentes que puedan utilizarla y aportar su retroalimentación. Esto permitirá ajustar estimaciones de actividades personalizadas y mejorar o corregir errores antes de distribuir la aplicación en una tienda como Google Play o App Store. A su vez, mientras se utilice la aplicación, la base de datos será banco de datos para posteriores análisis estadísticos y ajustes de estimaciones.

#### **Bibliografía**

[1] M. G. Landau, Sabulsky & G. Schwartzman, "Hacia nuevos horizontes en las clases universitarias en contextos emergentes. Contribuciones de la Tecnología Educativa", *Virtualidad, Educación y Ciencia*, 12(24), 9-24. 2022.

[2] Consejo Federal de Educación. "Acuerdo Marco de Educación a Distancia", Res. CFE N°346/18 - Anexo I, Buenos Aires: Ministerio de Educación de la Nación Argentina. 2018.

[3] Educación Digital. *¿Cómo estimar la carga horaria de cursos con horas virtuales?*, Junín-Pergamino: Universidad Nacional del Noroeste de la Provincia de Buenos Aires. 2021. Disponible en [https://educaciondigital.unnoba.edu.ar/wp-con](https://educaciondigital.unnoba.edu.ar/wp-content/uploads/cargahoraria.pdf) [tent/uploads/cargahoraria.pdf](https://educaciondigital.unnoba.edu.ar/wp-content/uploads/cargahoraria.pdf)